# $2G5$

# PREGUNTAS FRECUENTES

# REGISTRO DE FACTURAS EN PORTAL DE PROVEEDORES

# **1. ¿Qué facturas se deben ingresar en el Portal de Proveedores?**

- Las facturas de proveedores nacionales que tienen orden de compra e informe de recibo.
- **2. ¿El proveedor puede ingresar facturas en el portal que no tienen orden de compra?**
	- Por el momento no, estas facturas se deben ingresar a través de Cuentas por Pagar.
- **3. ¿Se pueden ingresar facturas de proveedores de importación?**
	- Por el momento no.
- **4. ¿Cómo solicita el proveedor el acceso al Portal?**
	- Envía un correo a [datosmaestros.csc@gis.com.mx](mailto:datosmaestros.csc@gis.com.mx) con la siguiente información:
		- $^{\bullet}$  RFC
		- RAZON SOCIAL
		- NOMBRE COMPLETO
		- NUMERO DE TELEFONO
		- CORREO ELECTRONICO

El proveedor debe considerar que el usuario y contraseña se recibirán por la Cuenta de Work Flow Mailer correo workflow.mailer@gis.com.mx

# **5. ¿Qué debe hacer el proveedor previo al registro de facturas en el Portal?**

- Entregar el servicio o material y recibir confirmación de entrega
- Enviar sus facturas (XML / PDF) para su validación al correo [validafactura@gis.com.mx](mailto:validafactura@gis.com.mx)
- **·** Recibir confirmación de comprobante válido de [validafactura@gis.com.mx](mailto:validafactura@gis.com.mx)
- Ingresar factura al portal 48 horas después de entregar el servicio o material
- Tener el número de orden de compra al momento de ingresar al portal
- **6. ¿Qué documentación debe entregar el proveedor al momento de la entrega del material o servicio en los almacenes de GIS?**
	- Remisión de la entrega o factura.
- **7. ¿Cuándo tiempo tiene almacén para generar el informe de recibo del material o servicio?**
	- Máximo 48 horas.
- **8. ¿Qué pasa si almacén no genera el informe de recibo en el sistema?**
	- El proveedor no podrá registrar la factura relacionada con ese material o servicio, ya que no aparecerá material disponible para facturar en el Portal de Proveedores.
- **9. ¿El proveedor puede ingresar factura de un material o servicio que no se ha entregado?**
	- No, el sistema sólo permite el registro de una factura con material entregado.
- **10. ¿El proveedor debe seguir enviando las facturas a "valida factura"?**
	- Sí, debe seguir enviando las facturas a [validafactura@gis.com.mx](mailto:validafactura@gis.com.mx) ya que de ésta forma sus facturas son validadas fiscalmente y de ser válida, sus facturas en forma automática estarán disponibles en el portal de proveedores.

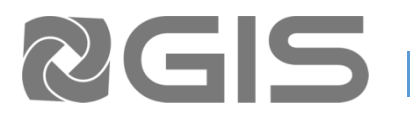

- **11. ¿Qué debe hacer el proveedor en caso que el proceso de validación de factura o complemento de pago no sea exitoso y reciba confirmación de comprobante no válido?**
	- El proveedor debe modificar su factura cumpliendo el método de pago y forma de pago correcto de acuerdo al servicio y las disposiciones fiscales. Posteriormente debe enviar a validar la factura modificada.
- **12. ¿Cuáles son las reglas de validación que están vigentes?**

#### *Uso de CFDI*

El sistema debe validar como correcto si se usan las claves del G01 a G03 a del I01 al 108 o P01 *Método de pago / Forma de pago*

Sólo se debe aceptar las siguientes combinaciones: Método de pago PUE (Pago en una sola exhibición) + Forma de pago (01,03,04,05,15, 17,28)

- 01 Efectivo
- 03 Transferencia electrónica de fondos
- 04 Tarjeta de crédito
- 05 Monedero electrónico
- 15 Condonación
- 17 Compensación
- 28 Tarjeta de débito

Método de pago PPD (Pago en parcialidades o diferido) + Forma de pago 99- por definir *Obligatoriedad PDF/XML*

- **13. ¿Qué debe hacer el proveedor si al ingresar al portal después de colocar su usuario y contraseña no le aparece la carpeta de la empresa a la que está facturando?**
	- El proveedor puede solicitarla al correo de Centro de Servicios Compartidos [datosmaestros.csc@gis.com.mx](mailto:datosmaestros.csc@gis.com.mx)

#### **14. ¿Qué debe hacer el proveedor si al buscar la orden de compra no le aparece información?**

- Debe asegurarse que tiene el número de orden de compra correcto
- Si al ampliar la búsqueda no aparece la información, debe crear una incidencia en el portal.
- Debe asegurarse de tener un informe de recibo
- **15. ¿Qué pasa si el precio del material o servicio es diferente en la orden de compra y la factura?**
	- Si el precio correcto es el de la orden de compra; el proveedor debe modificar la factura, enviar a validar e ingresar al portal.
	- Si el precio correcto es el de la factura, el proveedor debe crear una incidencia en el portal y el comprador debe modificar la orden de compra.

#### **16. ¿Qué pasa si al proveedor no le aparece el UUID disponible en el Portal?**

- El proveedor debe revisar que haya enviado la factura (XML y PDF) a [validafactura@gis.com.mx](mailto:validafactura@gis.com.mx) y que haya recibido la confirmación de comprobante válido.
- El proveedor debe validar que tenga el UUID correcto, es decir, que no intente ingresar el UUID de una factura previamente ingresada.
- Si cumple los 2 puntos anteriores y no aparece el UUID, el proveedor debe crear una incidencia en el portal.
- El proveedor tendrá 60 días disponible el documento en el portal para asociar el UUID a una orden de compra, si excede este lapso de tiempo el proveedor debe enviar a validar nuevamente su factura.

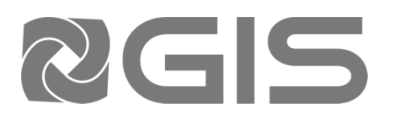

- **17. ¿Qué debe hacer el proveedor si al buscar la orden de compra no le aparece cantidad disponible para facturar?**
	- Debe asegurarse que se ha entregado el material o servicio a GIS.
	- Debe asegurarse de tener un informe de recibo que le proporcionara almacén al recibir su material o servicio.
	- Debe asegurarse que han pasado 48 horas después de la entrega de servicio o material al almacén.
	- Si cumple los 3 puntos anteriores y no aparece cantidad disponible para facturar, el proveedor debe crear una incidencia en el portal.
- **18. ¿Qué pasa si el servicio que se está facturando tiene impuestos y retención diferente a la orden de compra?**
	- Esta retención no es visible para el proveedor en el portal, sin embargo, esta es aplicada al momento del pago (El portal permitirá al proveedor cargar su factura de forma exitosa)
	- El proveedor no podrá registrar su factura en el portal y debe crear una incidencia en el portal.
	- El comprador debe modificar la orden de compra seleccionando el site adecuado a moneda, retención e impuestos del servicio.
	- Si lo anterior no es posible, el comprador debe cancelar la orden de compra y crearla de nuevo con el site adecuado.

# **19. ¿Qué validaciones hace el Portal de Proveedores al momento de registrar una factura?**

- Valida que el proveedor no se encuentre en la lista de incumplimiento del SAT
- Valida que la orden de compra, informe de recibo y factura coincidan en precio, cantidad, moneda, impuestos y retención.

# **20. ¿Cómo confirma el proveedor que su factura fue registrada para pago?**

- Al final del proceso le aparece un mensaje de confirmación en la parte superior de la pantalla.
- $\bullet$  O bien puede consultar desde la pestaña *Finance*  $\rightarrow$  *View Invoices*  $\rightarrow$  en el apartado de *Invoice Number* colocar el folio fiscal de la factura o en el apartado *PO Number* colocar el número de Orden de compra y dar clic *GO* para que te arroje resultados.

# **21. ¿Qué debe hacer el proveedor si no puede registrar su factura en el portal?**

Debe crear una incidencia en el portal.

# **22. ¿Cómo puede crear el proveedor una incidencia?**

 Debe ingresar al Portal de Proveedores a la sección Incidencia capturando el tipo de incidencia, razón social del negocio al que factura, número de orden de compra y especificar el problema.

# **23. ¿Cómo puede dar seguimiento el proveedor a las incidencias?**

 Debe ingresar al Portal de Proveedores a la sección Incidencia, debe ubicar el número de incidencia que creo y revisar los comentarios que aparezcan por parte de la persona que está atendiendo el incidente

# **24. ¿Cuáles son los medios para atención de los proveedores en dudas en el proceso?**

- Tiene disponibles dos nuevas vías de comunicación mediante *Chat web* y *Call me* ubicados en la siguiente liga: <https://interproveedores.gis.com.mx/>
- Para los casos originados por la operación, un asesor apoyará escalándolos mediante la apertura de una incidencia.

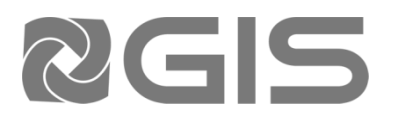

- **25. ¿Cuánto tiempo debe esperar el proveedor para que su incidencia se resuelva?**
- El tiempo depende del tipo de incidencia y como máximo será de 48 horas.
- **26. ¿Cuánto tiempo tiene el proveedor para ingresar sus facturas en el Portal?**
	- No existe un tiempo definido, si la orden de compra está abierta, se generó la recepción del material o servicio y se validó la factura el proveedor puede registrar dicha factura en cualquier momento.
	- El proveedor debe considerar que la fecha de programación de pago es a partir de la fecha de registro de la factura.
- **27. ¿El proveedor puede ingresar una factura que está relacionada a 2 órdenes de compra?**
	- Si, el proveedor puede buscar las 2 órdenes de compra y si tienen material o servicio recibido en almacén puede registrar dicha factura en el Portal.
- **28. Si el proveedor descuenta sus facturas por medio del Fideicomiso AAA, ¿debe hacer algún trámite adicional?**
	- No, las facturas estarán disponibles para descuento al ser registradas en el portal bajo éste nuevo procedimiento y no requiere otra acción de parte del proveedor.
	- El proveedor debe considerar que en el portal de Fideicomiso las facturas se publican únicamente lunes, miércoles y viernes.